# Flash Video Chat

## Пример двухстороннего видеочата в native Flash / Flex приложении

Данный пример представляет собой двухсторонний видеочат с использованием клиентского Flash приложения, которое может быть запущено простым swf-файлом.

Пример демонстрирует работу Flash видеочата, который позволяет установить двухстороннюю видеосвязь с таким же примером для [Android](https://docs.flashphoner.com/display/ANDROIDSDK1RU/Android+Video+Chat) или [Web SDK](https://docs.flashphoner.com/display/WEBSDK2RU/Video+Chat).

На скриншоте показана работа Flash видеочата.

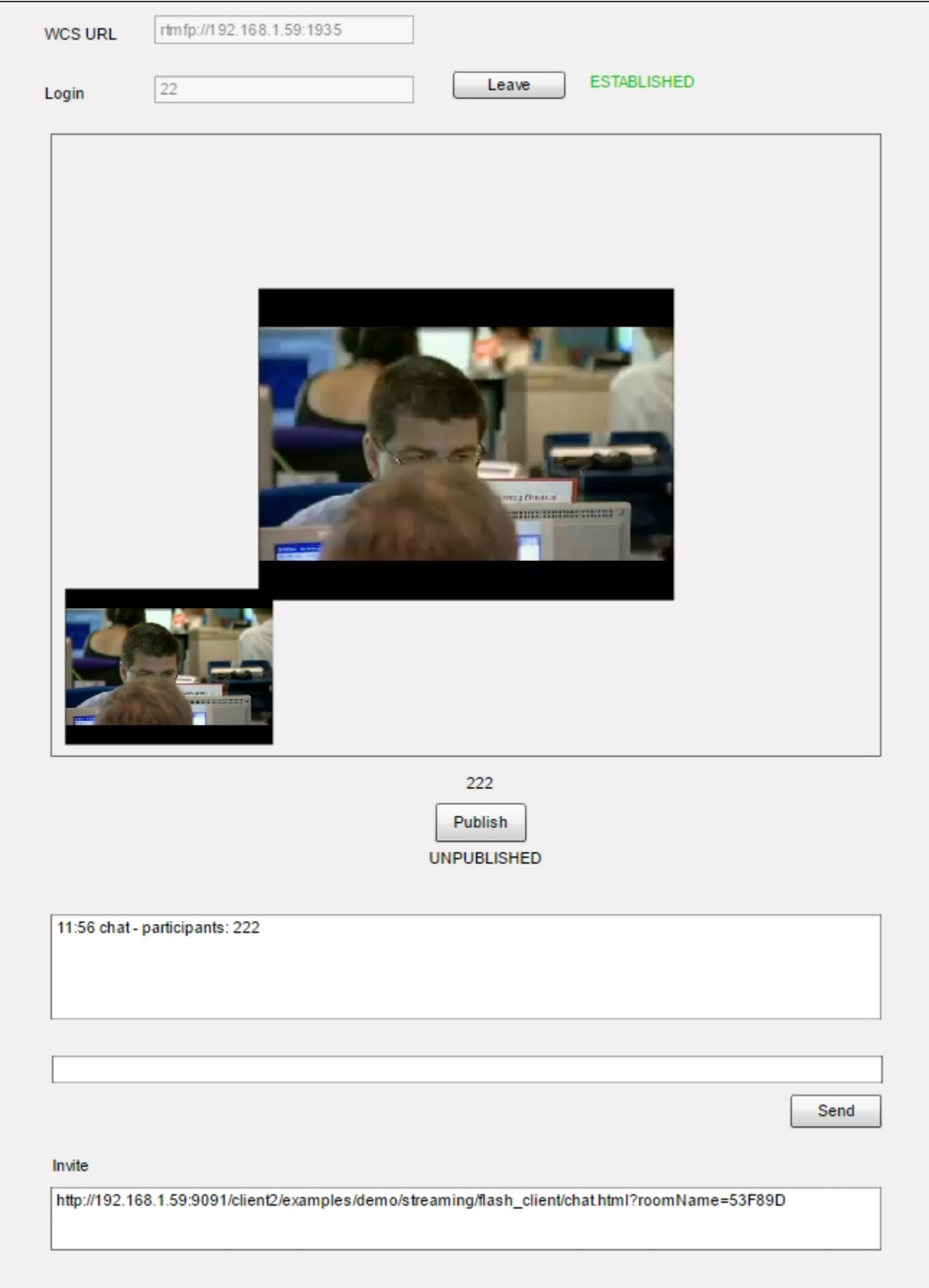

Интерфейс содержит поля для входа в видеочат:

- адрес WCS сервера
- имя пользователя (для тестирования можно использовать любое уникальное)

Под видео окнами находится простой текстовый чат для обмена сообщениями.

В поле 'Invite' выводится ссылка, по которой можно присоединить второго участника к этому чату.

## Файлы примера

Пример представляет собой скомпилированный SWF-файл на HTML-странице, с использованием Flex / ActionScript3 и MXML и находится по следующему пути:

/usr/local/FlashphonerWebCallServer/client2/examples/demo/streaming/flash\_client/chat.html

chat.html - страница примера chat/bin-debug/chat.swf - файл приложения

## Работа с исходным кодом примера

Для разбора кода возьмем версию файла chat.mxml с хешем 8b4bafe2766e0a1b485c41a8c64da80c74070ff1, который находится здесь. Результатом сборки streaming mxml файла является приложение примера chat.swf. Скомпилированный swf и исходный код доступен для скачивания в соответствующей сборке 0.5.3.1894.

Основной файл примера chat.mxml опирается на несколько файлов, которые реализуют ROOM API, идентичное реализации модуля roommodule.js для Web SDK.

com flashphoner room\_api Participant.as RestAppCommunicator.as Room.as RoomStatus.as Session.as SessionStatus.as

Participant.as - объект, описывающий участника видеочата RestAppCpmmunicator - объект, отвечающий за отправку sendData на WCS-сервер и получение входящих сообщений Room.as - объект, описывающий "комнату", в которой находятся участники RoomStatus.as - статусы комнат Session.as - объект, описывающий соединение с сервером

1. В самом начале, при инициализации берется доступ к камере и микрофону.line 65

```
cam = Camera.getCamera();
localDisplay.attachCamera(cam);
mic = Microphone.getEnhanced Microphone()remoteDisplayHolder.addChild(remoteDisplay);
```
2. Далее создается объект Session с последующим коннектом к WCS-серверу. line 144

При успешном соединении с сервером будет вызван метод joinRoom() для присоединения к комнате.

```
sension = new Session(url, username);session.on(SessionStatus.FAILED, function():void{
        setStatus(sessionStatus, SessionStatus.FAILED);
        onLeft();
}).on(SessionStatus.DISCONNECTED, function():void {
        setStatus(sessionStatus, SessionStatus.DISCONNECTED);
        ONI.Aff(1):
}).on(SessionStatus.ESTABLISHED, function():void {
        setStatus(sessionStatus, SessionStatus.ESTABLISHED);
        ioinRoom();
\});
session.connect();
```
3. Во время присоединения к комнате будут добавлены реакции на различные события, происходящие внутри этой комнаты. [line 150](https://github.com/flashphoner/flashphoner_client/blob/8b4bafe2766e0a1b485c41a8c64da80c74070ff1/examples/demo/streaming/flash_client/chat/src/chat.mxml#L150)

JOINED - к комнате присоединился новый участник LEFT - участник покинул комнату PUBLISHED - участник опубликовал видеопоток FAILED - ошибка в коммуникации с комнатой MESSAGE - входящее сообщение от участника внутри комнаты

```
 session.join(this.roomName).on(RoomStatus.STATE, function(room:Room):void{
                                    var participants:Array = room.getParticipants();
                                    setInviteAddress(room);
                                    if (participants.length > 0) {
                                           var chatState:String = "participants: ";
                                          for (var i:Number = 0; i < participants.length; i++) {
                                                   installParticipant(participants[i]);
                                                   chatState += participants[i].getName();
                                                   if (i != participants.length - 1) {
                                                          chatState += ",";
 }
 }
                                          addMessage("chat", chatState);
                                    } else {
                                           addMessage("chat", " room is empty");
 }
                                    publishLocalMedia(room);
                                    onJoined(room);
                             }).on(RoomStatus.JOINED, function(participant:Participant):void{
                                    installParticipant(participant);
                                    addMessage(participant.getName(), "joined");
                             }).on(RoomStatus.LEFT, function(participant:Participant):void{
                                    removeParticipant();
                                    addMessage(participant.getName(), "left");
                             }).on(RoomStatus.PUBLISHED, function(participant:Participant):void{
                                    playParticipantsStream(participant);
                             }).on(RoomStatus.FAILED, function(room:Room, info:Object):void{
                                    failedInfo.text = info.info;
                                   session.disconnect();
                             }).on(RoomStatus.MESSAGE, function(message:Object):void{
                                   addMessage(message.from.getName(), message.text);
\});
```
#### 4. Публиковать видеопоток с веб-камеры на WCS-сервер. [line 232](https://github.com/flashphoner/flashphoner_client/blob/8b4bafe2766e0a1b485c41a8c64da80c74070ff1/examples/demo/streaming/flash_client/chat/src/chat.mxml#L232)

```
private function publishLocalMedia(room:Room):void {
     var stream:NetStream = room.publish(mic, cam);
     stream.addEventListener(NetStatusEvent.NET_STATUS, function(event:NetStatusEvent):void{
         Logger.info("handlePublishStreamStatus: "+event.info.code);
         switch (event.info.code) {
             case "NetStream.Publish.BadName":
                 setStatus(streamStatus, "FAILED");
                 onMediaStopped(room);
             break;
             case "NetStream.Unpublish.Success":
                 setStatus(streamStatus, "UNPUBLISHED");
                 onMediaStopped(room);
             break;
             case "NetStream.Publish.Start":
                 setStatus(streamStatus, "PUBLISHING");
                 onMediaPublished(stream);
             break;
         }
     });
}
```
#### 5. Воспроизвести поток другого участника. [line 207](https://github.com/flashphoner/flashphoner_client/blob/8b4bafe2766e0a1b485c41a8c64da80c74070ff1/examples/demo/streaming/flash_client/chat/src/chat.mxml#L207)

```
private function playParticipantsStream(p:Participant):void
{
     var stream:NetStream = p.play();
    if (stream != null) {
         remoteDisplay.attachNetStream(stream);
        \verb|stream.addEventListener(NetStatusEvent.NET_STATUS, function(event:NetStatusEvent):void{ Logger.info("handlePlayStreamStatus: "+event.info.code);
             switch (event.info.code) {
                 case "NetStream.Video.DimensionChange":
                     var res:Object = downScaleToFitSize(remoteDisplay.videoWidth, remoteDisplay.videoHeight, 
display.width, display.height);
                     remoteDisplay.width = res.w;
                     remoteDisplay.height = res.h;
                     remoteDisplayHolder.width = res.w;
                     remoteDisplayHolder.height = res.h;
                 break;
                 case "NetStream.Play.UnpublishNotify":
                 case "NetStream.Play.Stop":
                     remoteDisplay.clear();
                 break;
             }
        });
    }
}
```